## ZOOM

Sets the maximum zoom ratio.

| Setting         | Details                                                                                                    |
|-----------------|----------------------------------------------------------------------------------------------------|
| 10x/OPTICAL     | Enables zooming up to 10x.                                                                                                    |
| 16(15)x/DYNAMIC | Enables zooming up to 16x when set to image stabilizer ① or when image stabilizer is turned off. Enables zooming up to 15x when set to image stabilizer ②. |
| 64x/DIGITAL     | Enables zooming up to 64x.                                                                                                    |
| 200x/DIGITAL    | Enables zooming up to 200x.                                                                                                    |

## Memo:-

- You can expand the zoom area without degrading the image quality by using dynamic zoom.
- When digital zoom is used, the image becomes grainy as it is digitally enlarged.

## Displaying the Item

1 Select video mode.

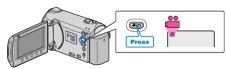

2 Touch end to display the menu.

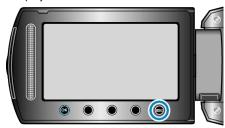

3 Select "ZOOM" and touch ®.

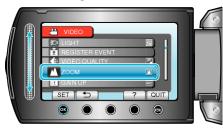